## 5 Radar Konfiguration

...

Wir benötigen ein Cleanbuild von 2014-09-09-wheezy-raspbian.img unter dem link

http://ftp.jaist.ac.jp/pub/raspberrypi/raspbian/images/raspbian-2014-09-12/2014-09-09-wheezyraspbian.zip

können wir es runterladen.

Der Kernel müsste also  $3.12.28+$  sein. Wir überprüfen es nochmals mit

uname -a

wir können einsehen welchen Kernel unser Raspberry Pi hat siehe Abb.10

```
pi@raspberrypi \sim $ uname -a
Linux raspberrypi 3.12.28+ #709 PREEMPT Mon Sep 8 15:28:00 BST 2014 armv6l GNU/Linux
pi@raspberrypi ~ $
```
Abbildung 10: Kernel

Den Modul von http://lnxpps.de/rpie/ (Danke Gerd!) benutzen wir, so dass weiterhin das Mpc2515 Treiber verwendet werden kann. Hierzu laden wir die das Modul runter:

```
cd /tmp
wget http://lnxpps.de/rpie/rpi_can_3611_spi_dma.tar.xz
cd /
tar Jxvf /tmp/rpi_can_3611_spi_dma.tar.xz
depmod -a
```
Nach erfolgreichem Kernel Update starten wir wieder neu.

## sudo reboot

Dieser Patch ist notwendig, da im Normalfall das Modul Mpc251x verwendet wird siehe http://www.cowfishstudios.com/blog/canned-pi-part1 oder http://skpang.co.uk/catalog/picancanbus-board-for-raspberry-pi-p-1196.html . Zwar läuft der Mpc251x stabil, jedoch entstehen in unserem Can-Bus Fehler durch die highspeed Can Daten. Die sogenannten rx-overflow Fehler, was wiederum heißt, dass das Receive Buffer des MCP nicht schnell genug geleert wird. Infolge dessen enstehen die Overflows. Man kann mit den Daten nichts mehr anfangen. Daher benutzen wir die Mpc2515 was viel schneller läuft als der Mpc251x und kein Overflow bis zu 500kbit/s bereitet. Für höhere Geschwindigkeiten nicht getestet.

Wir müssen noch in die Blackliste das alte Modul hinzufügen mit dem Befehl

sudo nano /etc/modprobe.d/raspi-blacklist.conf

Das was deklariert (#) ist, ist hier aktiviert. D.h. wir aktivieren spi-bcm2708 und deaktivieren mcp251x, i2c-bcm2708, snd-soc-pcm512x und snd-soc-wm8804. Und speichern mit STRG+X. YES!

```
GW nano 2.2.6
```
File: /etc/modprobe.d/raspi-blacklist.conf

Modified

# blacklist spi and i2c by default (many users don't need them)

#blacklist sni-bcm2708 blacklist i2c-bcm2708 blacklist snd-soc-pcm512x blacklist snd-soc-wm8804 blacklist mcp251x

Abbildung 11: Blacklist

Jetzt müssen wir nur noch die spi-config und den neuen Mcp2515 Modul in /etc/modules richtig einstellen.

sudo nano /etc/modules

Hierzu fügen wir den Code:

```
# MCP2515 configuration with /INT on GPIO25 and 16MHz clock
spi-config devices=\
bus=0:cs=0:modalias=mcp2515:speed=10000000:gpioirq=25: (zusammen unten gehts weiter)
pd=20:pds32-0=16000000:pdu32-4=0x2002:force_release
```
#and of course the mcp2515 driver mcp2515

hinzu und speichern. Letzendlich sieht es so aus:

```
GNU nano 2.2.6
                                      File: /etc/modules
                                                                                                    Modified
# /etc/modules: kernel modules to load at boot time.
# This file contains the names of kernel modules that should be loaded
# at boot time, one per line. Lines beginning with "#" are ignored.<br># Parameters can be specified after the module name.
snd-bcm2835
# MCP2515 configuration with /INT on GPI025 and 16MHz clock
spi-config devices=\
bus=0:cs=0:modalias=mcp2515:speed=10000000:gpioirq=25:pd=20:pds32-0=16000000:pdu32-4=0x2002:force_re$
#and of course the mcp2515 driver
mcp2515
```
Abbildung 12: Modules

Und noch einmal Neustarten.

## sudo reboot

Wir sind noch nicht fertig. Um nun unseren Raspberry Pi kommunuzieren zu lassen laden wir den Patch für  $3.12.28+$  runter und laden es wieder in unserem Kernel

```
sudo su
cd /tmp; wget http://lnxpps.de/rpie/rpi-can-3.12.28+.tar.bz2
cd /; tar jxvf /tmp/rpi-can-3.12.28+.tar.bz2
depmod -a
reboot
```
Endspurt.. jetzt testen wir ob alles so funktioniert wie wir es wollen

sudo ip link set canO type can bitrate 500000 sudo ip link set can0 up sudo candump -cae can0,0:0,#FFFFFFFFF

Et Voilla! Wir haben nun einen Raspberry Pi B+ mit dem Treiber MCP2515 zum laufen gebracht. Updates, Upgrade, neue Kernels können nun geladen werden, jedoch muss danach folgendes ausgeführt werden, da der MCP2515 nicht mehr existiert.

 $\mathbf{r}$  .

```
1 Nach jedem UPGRADE muss dies ausgeführt werden!
 sudo su
 cd /tmp
 wget http://lnxpps.de/rpie/rpi_can_3611_spi_dma.tar.xz
 cd /tar Jxvf /tmp/rpi_can_3611_spi_dma.tar.xz
 \tt{depend}\ -areboot
```

```
\frac{\text{pi@raspberrypi}}{\text{pi@raspberrypi}} \sim $ sudo candump -cae -tA can0,0:0,#FFFFFFFFF<br>(2014-09-09 08:38:55.634111) can0 6B5 [8] 2B 15 D4 00
```
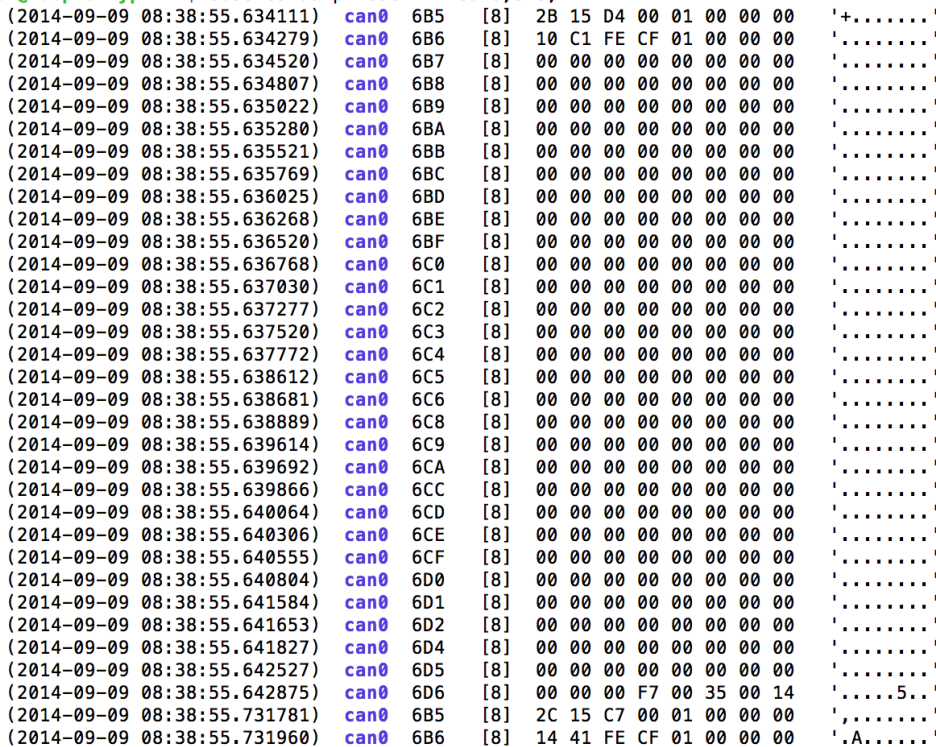

Abbildung 13: Candump

Bzw. mit cansniffer

sudo cansniffer canO

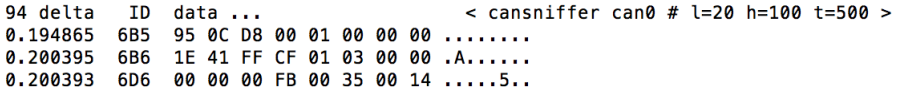

Abbildung 14: Cansniffer

Rückmeldungen bitte an  $\label{eq:1} \text{hakan.}\text{demirel@student.}\text{kit.edu} \Longrightarrow \text{streetstyle}/\text{ise1989}$